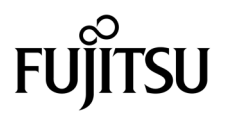

# SPARC® Enterprise M8000/M9000サーバ プロダクトノート

XCP 1080 版

マニュアル番号 C120-E572-01 Part No. 820-6302-10 2008 年 11 月, Revision A

Copyright 2008 Sun Microsystems, Inc., 4150 Network Circle, Santa Clara, California 95054, U.S.A. および富士通株式会社 〒 211-8588 神奈川県川崎市中原区上小田中 4-1-1 , Japan. All rights reserved.

Sun Microsystems, Inc. および富士通株式会社は、それぞれ本書に記述されている製品および技術に関する知的所有権 を所有または管理しています。これらの製品、技術、および本書は、著作権法、特許権などの知的所有権に関する法 律および国際条約により保護されています。これらの製品、技術、および本書に対して Sun Microsystems, Inc. および 富士通株式会社が有する知的所有権には、http://www.sun.com/patents に掲載されているひとつまたは複数の米国特許、 および米国ならびにその他の国におけるひとつまたは複数の特許または出願中の特許が含まれています。

本書およびそれに付属する製品および技術は、その使用、複製、頒布および逆コンパイルを制限するライセンスのも とにおいて頒布されます。富士通株式会社と Sun Microsystems, Inc. およびそのライセンサーの書面による事前の許可 なく、このような製品または技術および本書のいかなる部分も、いかなる方法によっても複製することが禁じられま す。本書の提供は、明示的であるか黙示的であるかを問わず、本製品またはそれに付随する技術に関するいかなる権 利またはライセンスを付与するものでもありません。本書は、富士通株式会社または Sun Microsystems, Inc. の一部、 あるいはそのいずれかの関連会社のいかなる種類の義務を含むものでも示すものでもありません。

本書および本書に記述されている製品および技術には、ソフトウェアおよびフォント技術を含む第三者の知的財産が 含まれている場合があります。これらの知的財産は、著作権法により保護されているか、または提供者から富士通株 式会社および / または Sun Microsystems, Inc. へライセンスが付与されているか、あるいはその両方です。

GPL または LGPL が適用されたソースコードの複製は、GPL または LGPL の規約に従い、該当する場合に、お客様か らのお申し込みに応じて入手可能です。富士通株式会社または Sun Microsystems, Inc. にお問い合わせください。

この配布には、第三者が開発した構成要素が含まれている可能性があります。

本製品の一部は、カリフォルニア大学からライセンスされている Berkeley BSD システムに由来しています。UNIX は、 X/Open Company Limited が独占的にライセンスしている米国ならびに他の国における登録商標です。

Sun、Sun Microsystems、Sun のロゴ、Java、Netra、Solaris、Sun Ray、Answerbook2、docs.sun.com、OpenBoot、および Sun Fire は、米国およびその他の国における Sun Microsystems, Inc. または関連会社の商標または登録商標です。

富士通および富士通のロゴマークは、富士通株式会社の登録商標です。

すべての SPARC 商標は、 SPARC International, Inc. のライセンスを受けて使用している同社の米国およびその他の国 における登録商標です。SPARC 商標が付いた製品は、Sun Microsystems, Inc. が開発したアーキテクチャーに基づくも のです。

SPARC64 は、Fujitsu Microelectronics, Inc. および富士通株式会社が SPARC International, Inc. のライセンスを受けて使 用している同社の商標です。

OPEN LOOK および SunTM Graphical User Interface は、Sun Microsystems, Inc. が自社のユーザーおよびライセンス実施 権者向けに開発しました。Sun Microsystems, Inc. は、コンピュータ産業用のビジュアルまたは グラフィカル・ユーザー

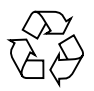

Please Recycle

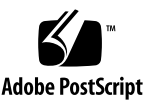

インタフェースの概念の研究開発における Xerox 社の先駆者としての成果を認めるものです。Sun Microsystems, Inc. は Xerox 社から Xerox Graphical User Interface の非独占的ライセンスを取得しており、このライセンスは、OPEN LOOK GUI を実装しているかまたは Sun の書面によるライセンス契約を満たす Sun Microsystems, Inc. のライセンス実施権者 にも適用されます。

United States Government Rights - Commercial use. U.S. Government users are subject to the standard government user license agreements of Sun Microsystems, Inc. and Fujitsu Limited and the applicable provisions of the FAR and its supplements.

免責条項 : 本書または本書に記述されている製品や技術に関して富士通株式会社、Sun Microsystems, Inc. またはそのい ずれかの関連会社が行う保証は、製品または技術の提供に適用されるライセンス契約で明示的に規定されている保証 に限ります。このような契約で明示的に規定された保証を除き、富士通株式会社、Sun Microsystems, Inc. およびその いずれかの関連会社は、製品、技術、または本書に関して、明示、黙示を問わず、いかなる種類の保証も行いません。 これらの製品、技術、または本書は、現状のまま提供され、商品性、特定目的への適合性または第三者の権利の非侵 害の黙示の保証を含みそれに限定されない、明示的であるか黙示的であるかを問わない、なんらの保証も、かかる免 責が法的に無効とされた場合を除き、行われないものとします。このような契約で明示的に規定されていないかぎり、 富士通株式会社、Sun Microsystems, Inc. またはそのいずれかの関連会社は、いかなる法理論のもとの第三者に対して も、その収益の損失、有用性またはデータに関する損失、あるいは業務の中断について、あるいは間接的損害、特別 損害、付随的損害、または結果的損害について、そのような損害の可能性が示唆されていた場合であっても、適用さ れる法律が許容する範囲内で、いかなる責任も負いません。

本書は、「現状のまま」提供され、商品性、特定目的への適合性または第三者の権利の非侵害の黙示の保証を含みそれ に限定されない、明示的であるか黙示的であるかを問わない、なんらの保証も、かかる免責が法的に無効とされた場 合を除き、行われないものとします。

## 目次

[はじめに](#page-8-0) ix [SPARC Enterprise M8000/M9000](#page-8-1) サーバのサポートについて ix [ソフトウェアリソース](#page-8-2) ix [マニュアルへのアクセス](#page-9-0) x [ご意見をお寄せください](#page-10-0) xi XCP 1080 [に関する一般的な情報](#page-12-0) 1 XCP 1080[の新着情報](#page-12-1) 1 [サポートされるファームウェアおよびソフトウェア](#page-13-0) 2 Solaris[パッチに関する情報](#page-14-0) 3 [Solaris 10 10/08](#page-14-1)用パッチ 3 [Solaris 10 5/08](#page-14-2)用パッチ 3 [Solaris 10 8/07](#page-14-3)用パッチ 3 [Solaris 11/06](#page-15-0)用パッチ 4 [Emulex PCI Express \(PCIe\)](#page-15-1)カードのパッチ 4 XCP 1071[以降へのアップデート](#page-15-2) 4 XSCF[ファームウェアのリセット](#page-15-3) 4 XCP 104x[を使用している場合](#page-16-0) 5 XCP 1070[以前を使用している場合](#page-16-1) 5 [機能の問題と制限](#page-16-2) 5

SPARC64 VII[プロセッサに関する制限](#page-16-3) 5

[一般的な機能の問題と制限](#page-17-0) 6

[ハードウェアに関する情報](#page-20-0) 9

DVD[ドライブ/ディスクの使用について](#page-20-1) 9

USB[メモリの使用について](#page-20-2) 9

[ハードウェアに関する問題と回避方法](#page-21-0) 10

DVD[ドライブと](#page-21-1)cfgadmコマンド 10

[Sun Crypto Accelerator 6000 Cards](#page-21-2) 10

[免震工法](#page-22-0) 11

[免震台足](#page-22-1) 11

[セーフット適用時の注意事項](#page-22-2) 11

[グランドプレート工法](#page-23-0) 12

[グランドプレート工法の要否判定フローと手配担当](#page-24-0) 13

[グランドプレート手配、および設置担当](#page-25-0) 14

[グランドプレート仕様](#page-25-1) 14

UPSコントローラー (UPC) の分岐接続 15

[接続できる場合](#page-27-0) 16

[接続できない場合](#page-28-0) 17

[ソフトウェアに関する情報](#page-29-0) 18

XCP[に関する問題と回避方法](#page-29-1) 18

Solaris OS[に関する問題と回避方法](#page-33-0) 22

[すべてのバージョンの](#page-33-1)Solaris OSに関連する問題 22

Solaris 10 10/08[で解決された問題](#page-38-0) 27

Solaris 10 5/08[で解決された問題](#page-41-0) 30

Solaris 10 8/07[で解決された問題](#page-44-0) 33

[ソフトウェアマニュアルの変更予定](#page-50-0) 39

[システム内の縮退メモリの識別](#page-51-0) 40

[システムボード上の異なるメモリサイズの識別](#page-51-1) 40

[showdevices](#page-51-2)コマンドを使用する 40

[prtdiag](#page-52-0) コマンドを使用する 41

- [ターゲットボードのカーネルメモリの識別](#page-53-0) 42
- CPU[のアップグレード](#page-54-0) 43
	- [インストール上の注意点](#page-54-1) 43
		- CPU アップグレードに伴うOpenBoot PROM[ファームウェアのアップ](#page-54-2) [デート](#page-54-2) 43

DRを使用したSPARC64 VII[プロセッサのドメインへの追加](#page-54-3) 43

- SPARC64 VIIが搭載された新規CMU[を新規ドメインとして追加する](#page-55-0) 44
- CMUに搭載されたSPARC64 VIをSPARC64 VII[へアップグレードまたは既存](#page-57-0) のCMUにSPARC64 VIIを追加し、SPARC64 VI[で構成された既存ドメイ](#page-57-0) [ンへ追加する](#page-57-0) 46
- SPARC64 VIIが搭載されたCMU[を新規に増設し、](#page-61-0)SPARC64 VIで構成された [既存ドメインへ追加する場合](#page-61-0) 50

## <span id="page-8-0"></span>はじめに

本書では、SPARC® Enterprise M8000/M9000サーバ、ソフトウェア、および出版後 に見つかったドキュメントに関する最新の情報を説明します。

## <span id="page-8-1"></span>SPARC Enterprise M8000/M9000 サー バのサポートについて

### 技術サポート

SPARC Enterprise M8000/M9000 サーバのドキュメントで取り上げられていない技 術上の問題または質問がありましたら、営業担当者または当社技術員までご連絡くだ さい。

## <span id="page-8-3"></span><span id="page-8-2"></span>ソフトウェアリソース

SPARC Enterprise M8000/M9000 サーバにはSolaris™ オペレーティングシステム (OS)およびSun Java™ Enterprise System softwareがプレインストールされていま す。

SPARC Enterprise M8000/M9000 サーバのソフトウェアリソースについては、営業 担当者または当社技術員までご連絡ください。

注 – 最新のパッチ情報は以下を参照してください。 日本語サイト https://software.fujitsu.com/jp/security/products-others/unix/ グローバルサイト http://www.fujitsu.com/global/support/software/security/products-s/patch-info/

インストールに関する情報とREADMEファイルもパッチと一緒にダウンロードされ ます。

## <span id="page-9-0"></span>マニュアルへのアクセス

SPARC Enterprise M8000/M9000 サーバのインストレーション、管理、使用のため の手順は、SPARC Enterprise M8000/M9000 サーバのマニュアルセットに示されて います。マニュアルセットは、以下のウェブサイトからダウンロード可能です。

日本語サイト

http://primeserver.fujitsu.com/sparcenterprise/manual/

グローバルサイト

http://www.fujitsu.com/sparcenterprise/manual/

注 – 本書で説明する情報は、SPARC Enterprise M8000/M9000 サーバのマニュアル セットの情報よりも優先されます。

Solaris 関連のマニュアル

http://www.sun.com/documentation

## <span id="page-10-0"></span>ご意見をお寄せください

本書に関するご意見、ご要望または内容に不明確な部分がございましたら、マニュア ル番号、マニュアル名称、ページおよび具体的な内容を下記URLの『お問い合わせ』 から送付してください。

SPARC Enterpriseマニュアルのサイト:

http://primeserver.fujitsu.com/sparcenterprise/manual/

# <span id="page-12-0"></span>XCP 1080 に関する一般的な情報

- ここでは、XCP 1080に関する一般的な情報について説明します。
- XCP 1080[の新着情報](#page-12-1)
- [サポートされるファームウェアおよびソフトウェア](#page-13-0)
- XCP 1071[以降へのアップデート](#page-15-2)
- [機能の問題と制限](#page-16-2)

## <span id="page-12-1"></span>XCP 1080の新着情報

本リリースでの新しい特徴は以下のとおりです。

- 新しく以下のXSCFコマンドがサポートされるようになりました。
	- dumpconfig(8)
	- ping(8)
	- restoreconfig(8)
	- $\blacksquare$  traceroute(8)

# <span id="page-13-0"></span>サポートされるファームウェアおよびソ フトウェア

本リリースでは、以下のファームウェアおよびオペレーティングシステムされていま す。

表 1 ファームウェアおよびオペレーティングシステムのバージョン

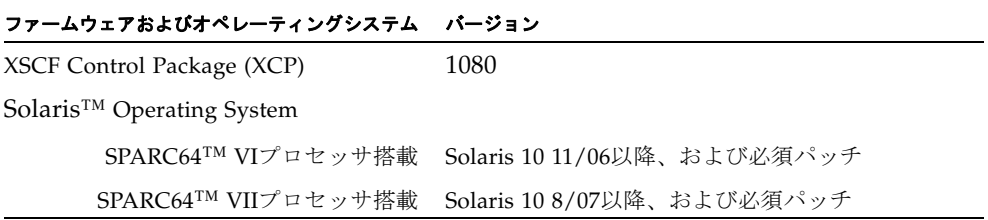

注 – Solaris 10 8/07インストール用DVD では、SPARC64 VIIプロセッサを搭載した ドメインをブートできません。SPARC64 VIIプロセッサを搭載したドメインに対して 新規にSolaris OSをインストールする場合は、Solaris 10 5/08以降のインストール用 DVDを使用してください。

XCPは、以下のウェブサイトからダウンロードできます。

http://primeserver.fujitsu.com/sparcenterprise/download/firmware/

XSCF Webは、多くのウェブブラウザでサポートされます。このうち、XSCF Webの 動作が確認されているウェブブラウザは、[表](#page-13-1) 2のとおりです。

<span id="page-13-1"></span>表 2 動作確認済みのウェブブラウザのバージョン

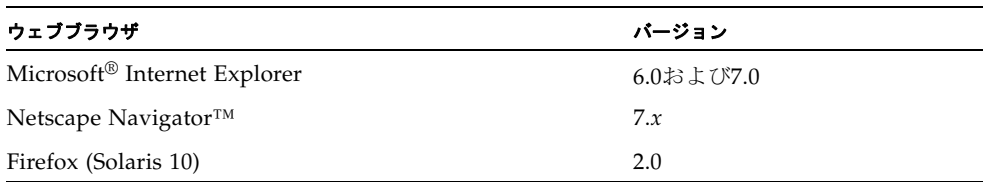

### <span id="page-14-0"></span>Solarisパッチに関する情報

SPARC Enterprise M8000/M9000 サーバでは、以下の必須パッチが提供されていま す。

その他のSolaris OSの情報については、22ページの「Solaris OS[に関する問題と回避](#page-33-0) [方法」](#page-33-0)を参照してください。

注 – ix[ページの「ソフトウェアリソース」](#page-8-3)を参照し、最新パッチの入手方法を確認し てください。インストールに関する情報とREADMEファイルがパッチと一緒にダウ ンロードされます。

注 – パッチは以下に記載されている順番に適用してください。パッチを含めたCPU のアップグレード手順については、43ページの「CPU[のアップグレード」](#page-54-0)を参照して ください。

#### <span id="page-14-1"></span>Solaris 10 10/08用パッチ

Solaris 10 10/08 OS以降を使用している場合は、必要なパッチはありません。

#### <span id="page-14-2"></span>Solaris 10 5/08用パッチ

Solaris 10 5/08 OSを使用しているすべてのSPARC Enterprise M8000/M9000サーバ には、以下のパッチが必要です。

■ 137137-09

#### <span id="page-14-3"></span>Solaris 10 8/07用パッチ

SPARC64 VIIプロセッサが搭載されたサーバ上で、Solaris 10 8/07 OSを使用してい る場合には、以下のパッチが必要です。

- 119254-51 以降
- 125891-01 以降
- 127755-01 以降
- 127127-11

#### <span id="page-15-0"></span>Solaris 11/06用パッチ

Solaris 10 11/06 OSを使用している場合は、以下のパッチが必要です。

これらの必須パッチをインストールした場合でも、Solaris 10 11/06 OSではSPARC64 VIIプロセッサはサポートしません。

- 118833-36 (125100-04の前に118833-36をインストールしてください。)
- 125100-04以降
- 120068-03以降
- 123839-07以降
- 125424-01以降
- 125075-01以降
- 125670-02以降

#### <span id="page-15-1"></span>Emulex PCI Express (PCIe)カードのパッチ

以下のEmulexカードは、パッチ120222-26で提供されるドライバが必要です。

- XSEFC402AF Sun StorageTek Enterprise Class 4Gb Dual-Port Fibre Channel PCI-E HBA
- XSEFC401AF Sun StorageTek Enterprise Class 4Gb Single-Port Fibre Channel PCI-E HBA

## <span id="page-15-2"></span>XCP 1071以降へのアップデート

XCPを1071以降へアップデートする場合には、現在使用しているXCPのバージョンに よって、以下の点に注意してください。

なお、XCP 1050以降からXCP 1071以降へのアップデート手順については、『SPARC Enterprise M3000/M4000/M5000/M8000/M9000サーバ XSCF ユーザーズガイド』 を参照してください。

### <span id="page-15-3"></span>XSCFファームウェアのリセット

ファームウェアをXCP1071以降にアップデートしたあとは、rebootxscf(8)コマンド を使用して、必ずXSCFをリセットしてください。

### <span id="page-16-0"></span>XCP 104xを使用している場合

- XCP 1071以降へ直接アップデートすることはできません。 いったん、XCP 1050からXCP 1070までのいずれかの版数へアップデートしてか ら、XCP 1071以降へアップデートしてください。XCP 1050からXCP 1070までのい ずれかのバージョンへアップデートする手順は、各版数のプロダクトノートを参 照してください。
- "admin" という名前のアカウントを削除してください。 "admin" という名前のアカウントは、XCP 1050以降へのアップデートの前に削除 しなければなりません。このアカウント名は、XCP 1050以降用に予約されます。 アカウントを削除するには、deleteuser(8)コマンドを使用してください。

### <span id="page-16-1"></span>XCP 1070以前を使用している場合

XCP 1071以降へのアップデート中に稼働していたドメインに対し、Dynamic Reconfiguration (DR) 機能によって、SPARC64 VIIプロセッサを追加または交換す る場合は、OpenBoot™ PROMファームウェアをアップデートする必要があります。 OpenBoot PROMファームウェアは、XCPをアップデートしたあとに、ドメインを再 起動することでアップデートされます。上記の理由により、XCP 1071以降へアップ デートしたあとは、SPARC64 VIIプロセッサの追加または交換にかかわらず、すべて のドメインを再起動することを強くお勧めします。

## <span id="page-16-2"></span>機能の問題と制限

ここでは、本リリース時点でわかっている問題および制限事項について説明します。

### SPARC64 VIIプロセッサに関する制限

<span id="page-16-3"></span>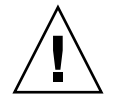

注意 - SPARC64 VII プロセッサが搭載された CPU /メモリボードユニットを SPARC Enterprise M8000/M9000 サーバに搭載する前に、XCP ファームウェアと Solaris OS のアップデートを完了させておく必要があります。

SPARC Enterprise M9000サーバで、SPARC64 VIIプロセッサを搭載した16枚のシス テムボードでドメインが構築されている場合は、SunVTS 7.0ps2が起動しません。 (CR ID: 6720922)

### 一般的な機能の問題と制限

<span id="page-17-0"></span>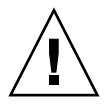

注意 – 動的再構成 (DR; Dynamic Reconfiguration) およびホットプラグに関する問 題については、22 ページの「Solaris OS [に関する問題と回避方法」](#page-33-0)を参照してくださ い。

- ZFS ファイルシステムを使用したドメインは DR を行うことができません。
- IOUA (基本I/Oカード) の搭載は、1ドメインあたり6枚までです。
- CD-RW/DVD-RWドライブユニットとテープドライブユニットを同時に使用しな いでください。
- XSCF ブラウザユーザーインターフェース(以降、XSCF Web)では、PCIボック ス管理機能はサポートされていません。
- ログアーカイブ機能は、現時点ではサポートされていません。
- ログイン時のロックアウト機能(setloginlockout(8)/showloinlockout(8)コ マンド)は、現時点ではサポートされていません。
- XSCFをドメインのNTPサーバとする場合は、XSCFが参照するDNSサーバおよび NTPサーバのICMPプロトコルをブロックしないように設定してください。
- 外部電源制御装置 (F7973RC1) の外部電源制御インターフェースを使用すると き、次の通知信号はサポートされていません。
	- OSパニックまたは本体装置ハードウェア異常信号 (\*CPUN/RTNU)
	- 本体装置ハードウェア異常信号(電源異常、温度異常、ファン異常) (\*ALARM)
- PCIe Dual 10 Gigabit Ethernet Fiber XFP cards (1027A-Z/X1027A-Z) には、下記 の制限が適用されます。
	- 各ドメインで、カードを3枚以上使用することはできません。
	- PCIボックスで、これらのカードを使用することはできません。
- PCIe Quad-port Gigabit Ethernet Adapter UTP cards (4447A-Z/X4447A-Z) に は、下記の上限が適用されます。
	- PCIボックス内で、カードを3枚以上使用することはできません。
	- SPARC Enterprise M8000/M9000サーバでは、カードを9枚以上使用することは できません。
- ドメインはXSCFをNTPサーバとすることを推奨します。この場合、以下の注意が 必要です。
	- XSCFは、外部NTPサーバに接続しなければなりません。
	- XSCFのほか、1つまたは複数のNTPサーバをドメインに接続する場合は、XSCF に指定したNTPサーバと同じサーバに接続してください。

NTPの詳細については、当社技術員にお問い合わせください。NTP設定の詳細に ついては、『SPARC Enterprise M3000/M4000/M5000/M8000/M9000サーバ XSCF ユーザーズガイド』を参照してください。

- XCP 1050以降のXCPをインストールしたSPARC Enterprise M8000/M9000サーバ ではXSCFユニットの二重化機能が動作しています。 このため、1050版以降のXCPをインストール済みのサーバに、XSCF二重化機能が サポートされていないXCP 1040またはXCP 1041を再インストールすることはでき ません。
- 以下の語はシステムに予約されているため、ユーザーアカウント名に使用するこ とはできません。 root、bin、 daemon、 adm、operator、nobody、sshd、 rpc、rpcuser、 ldap、apache、ntp、admin、default
- XSCF WebではFirefox 3はサポートされていません。XSCF Webを使用する場合 は、ブラウザのキャッシュ機能を無効にしてください。キャッシュを有効にして おくと、キャッシュされた古いデータがWebページに表示されてしまうことがあ ります。キャッシュを無効にする方法については、ご使用のブラウザによって、 以下のように設定してください。
	- Internet Explorer 6および7:

[ツール]-[インターネット オプション]-[詳細設定]タブにある「暗号化されたペ ージをディスクに保存しない」をチェックします。

■ Netscape 7.1以降:

[編集]-[設定]-[詳細]-[キャッシュ]-[キャッシュにあるページとネットワーク上の ページの比較]の項目で「ページにアクセスするたび」を選択します。

■ Firefox 2:

アドレス欄に「about:config」と入力し、フィルタ欄に「cache」と入力し ます。リストにある「browser.cache.check doc frequency」の設定値を 「1」に変更します。

- XSCF Webを使用し、XCPのインポートまたはファームウェアをアップデートする 場合、ウェブブラウザ上にSession ID errorが表示されることがあります。また、 Autologout設定でタイムアウト時間を30分以上で指定すると、ファームウェアア ップデートの際にInternal Server Errorが表示されることがあります。現在のブラ ウザを閉じてから、新しいブラウザを開いて、XSCF Webに接続しなおしてくださ い。
- XSCF Webを使用する時、ブラウザに検索ツールなどのプラグインが組み込まれて いる場合は、プラグインを削除する、またはポップアップブロック設定を無効に してください。
- XSCF-LANはオートネゴシエーションに対応しています。XSCF-LANと全二重固 定で設定されているネットワーク機器を接続した場合、IEEE802.3の規約によっ て、XSCF-LANは半二重モードで通信します。これにより、ネットワークの通信 速度が遅くなったり、通信異常が発生したりする場合があります。XSCF-LANと 接続するネットワーク機器は、必ずオートネゴシエーションに設定してくださ い。
- CODボードに対してDR操作をしているときに、addcodlicense(8)、 deletecodlicense(8)、setcod(8)コマンドを実行しないでください。
- restoredefaults(8)コマンドは、現時点ではサポートされていません。
- ドメインの Solaris OS が以下のどちらかのバージョンの場合
	- $\blacksquare$  Solaris 10 5/08
	- パッチ127127-11が適用された、上記より古いバージョンのSolaris OS システム設定ファイルである/etc/systemに、以下の変数を必ず設定してくださ い。

set heaplp\_use\_stlb=0

詳細については[、表](#page-39-0) 5のCR 6720261を参照してください。

## <span id="page-20-0"></span>ハードウェアに関する情報

ここでは、SPARC Enterprise M8000/M9000サーバのハードウェアに関する特記事項 や問題点について説明します。

- DVD[ドライブ/ディスクの使用について](#page-20-1)
- USB[メモリの使用について](#page-20-2)
- [ハードウェアに関する問題と回避方法](#page-21-0)
- [免震工法](#page-22-0)
- [グランドプレート工法](#page-23-0)
- UPSコントローラー (UPC) の分岐接続

## <span id="page-20-1"></span>DVDドライブ/ディスクの使用について

本サーバに搭載されているDVDドライブを使用する際の注意事項があります。次の Webサイトから「SPARC EnterpriseでのDVDドライブ/ディスクの使用について」 を参照してください。

URL: http://primeserver.fujitsu.com/sparcenterprise/manual/

## <span id="page-20-2"></span>USBメモリの使用について

dumpconfig(8)、restoreconfig(8)、snapshot(8)コマンド実行時に、データの保 存先としてUSBメモリを指定する場合は、あらかじめ、媒体となるUSBメモリをご用 意ください。

なお、保存されたデータにはシステムに関する情報が含まれています。USBメモリを ご利用になる場合には、セキュリティ保持の観点から、データが保存されたUSBメモ リの管理について留意が必要となります。

現在販売されているすべてのメーカーのUSBメモリに対して、XSCFとの接続性およ び動作を保証しているわけではありません。ご使用のUSBメモリによっては、XSCF ファームウェアのエラーやリセットなどの異常が発生する場合も考えられます。その ような異常が発生した場合には、ただちに、USBメモリの使用を中止してください。

XSCF用USBポートにUSBメモリを接続する場合は、直接、USBポートにUSBメモリ を接続してください。USBハブやUSB延長ケーブルなどを介して接続すると、エラー の要因となる場合があります。

## <span id="page-21-0"></span>ハードウェアに関する問題と回避方法

### <span id="page-21-1"></span>DVDドライブとcfgadmコマンド

Solarisのcfgadm(1M)コマンドでは、SPARC Enterprise M8000/M9000サーバ上のド メインからDVDドライブの構成を解除できない場合があります。

cfgadm(1M)コマンドでDVDドライブの構成を解除する前には、ボリューム管理デー モン(vold)を無効にしてください。voldを無効にするには、/etc/init.d/volmgt stopコマンドを実行して、デーモンを止めてください。デバイスを取り付けまたは 取り外したあとは、/etc/init.d/volmgt startコマンドを実行して、デーモン を再起動してください。

#### <span id="page-21-2"></span>Sun Crypto Accelerator 6000 Cards

Sun Crypto Accelerator (SCA) 6000カードドライバの正しいバージョンを使用してい ない場合は、SCA 6000カードのホットプラグ操作で、SPARC Enterprise M8000/M9000 サーバがパニックまたはハングアップを起こします。必要なbootstrap をアップデートしたあとのファームウェアとSCA 6000ドライバのバージョン1.1によ って、ホットプラグ操作がサポートされます。SCA6000ドライバのバージョン1.0は ホットプラグをサポートしていないため、ホットプラグ操作を行わないでください。

<span id="page-22-0"></span>免震工法

### <span id="page-22-1"></span>免震台足

機器の台足(レベルフット)を、免震台足(セーフット): CA82001-3000に交換しま す。(4ケ/1筐体)

運用については、コンピューター機器の地震対策マニュアル (C109-H001)にしたが ってください。

#### <span id="page-22-2"></span>セーフット適用時の注意事項

フリーアクセス床などにケーブル用または空調用開口を設ける場合、以下の間隔を確 保してください。

- 1. セーフット中心 (台足中心) より105 mm以上
- 2. キャスター中心より60 mm以上

図 1 装置下部とフリーアクセス床開口部の例

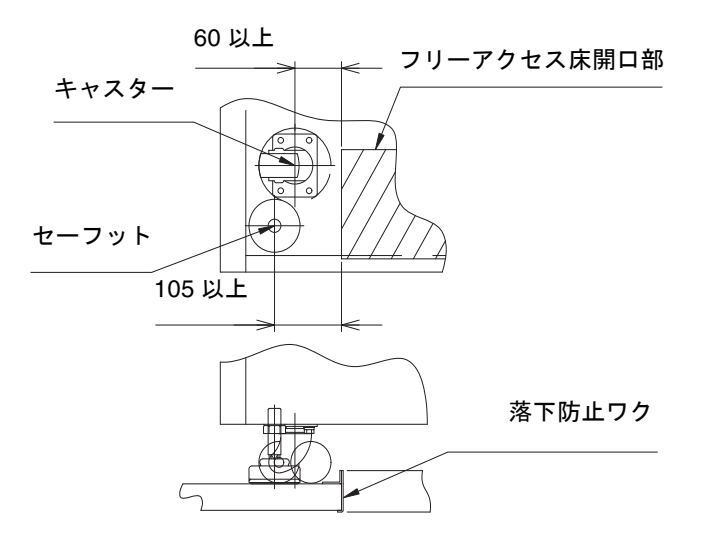

# <span id="page-23-0"></span>グランドプレート工法

IEC規格に準拠した共用接地設備では、他の電気機器、空調設備、エレベーターなど から発生したノイズが共用接地線を介してシステムに侵入する可能性があります。 このようなノイズによる悪影響を防ぐため、グランドプレート工法を必要とする場合 があります。

以下に、この工法の要否判定、適用システム基準、および手配担当などを示します。

### <span id="page-24-0"></span>グランドプレート工法の要否判定フローと手配担 当

注 – グランドプレート工法の要否は、営業、SE、工事部門が互いに連携を取って判 定すること。

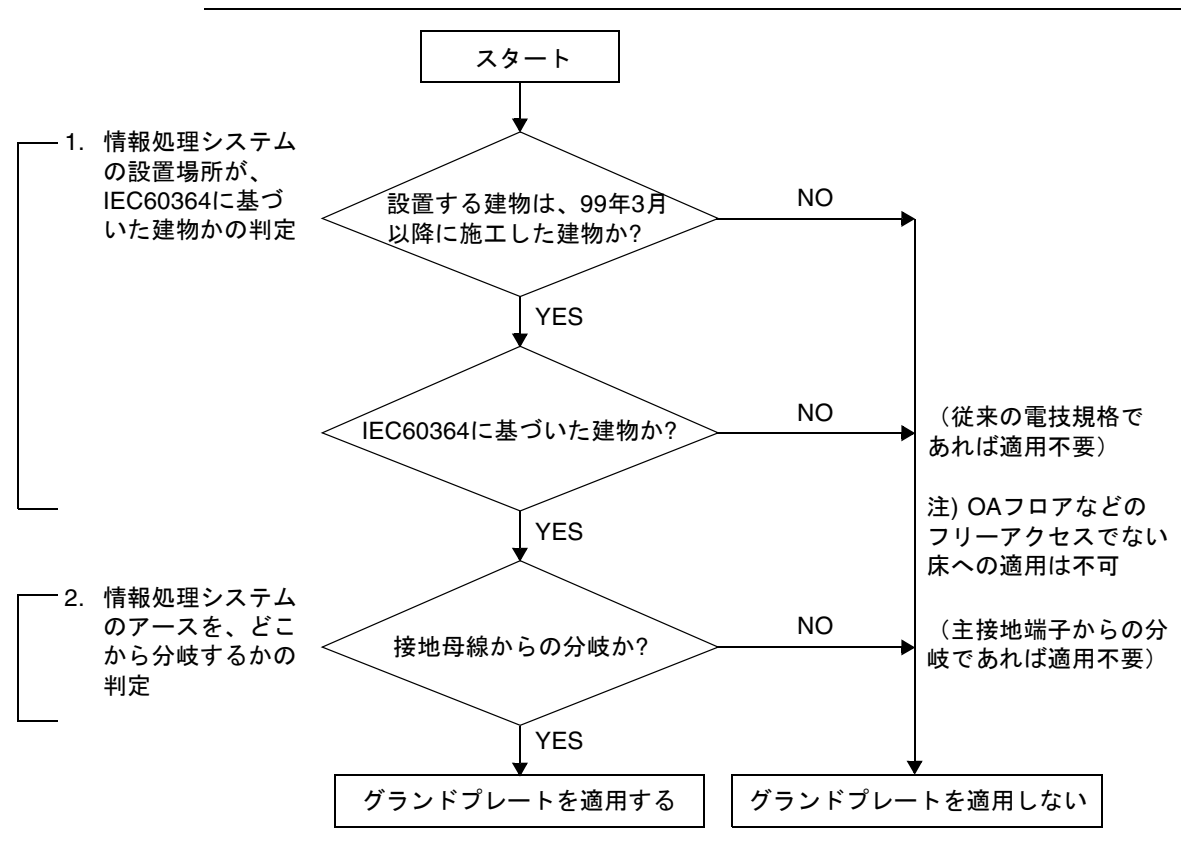

## <span id="page-25-0"></span>グランドプレート手配、および設置担当

グランドプレートの手配、および設置作業は、工事部門にて行ってください。

#### <span id="page-25-1"></span>グランドプレート仕様

手配仕様:CA80001-0287

サイズ

幅:0.32 m、長さ:4.02 m、厚さ:1.8 mm (銅箔を高抵抗の導電シートで覆ったもの。表面色:グリーン)

## <span id="page-26-0"></span>UPSコントローラー (UPC) の分岐接続

UPC 6分岐コネクターを使用すると、最大6台の無停電電源装置(UPS)を接続でき ます。

UPC 6分岐コネクターの外観図を[図](#page-26-1) 2に示します。

<span id="page-26-1"></span>図 2 UPC 6分岐コネクター

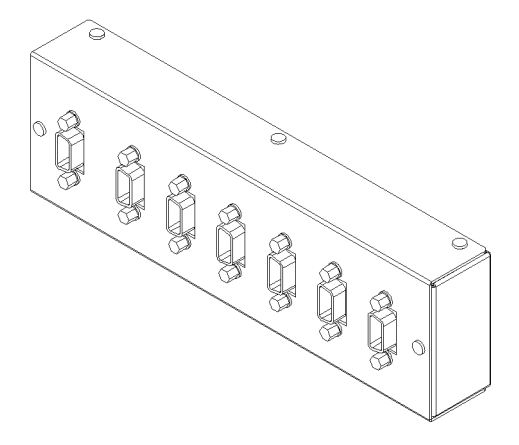

本体装置のUPCは、以下に説明している条件を満たせば、分岐コネクターを使用して 複数台のUPSに接続できます。ここでは、本体装置のUPCの分岐接続の条件について 説明します。

#### <span id="page-27-0"></span>接続できる場合

UPSと本体装置が以下の接続形態の場合には、信号ケーブルを接続できます。

- 1台の本体装置に1台のUPSを接続する場合 ([図](#page-27-1) 3参照)
- 1台の本体装置に複数台のUPSを接続する場合 [\(図](#page-27-2) 4参照)
- <span id="page-27-1"></span>図 3 UPSと本体装置との信号ケーブルの接続 (1台の本体装置に1台のUPSを接続する場合)

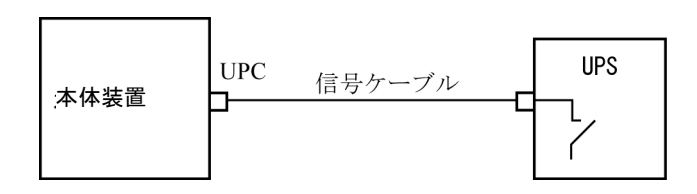

重要 – 1 台の本体装置に複数台の UPS を接続する場合、本体装置からの送出信号 (ER 信号)の条件によっては、信号ケーブルが接続できないことがあります。この接 続形態で接続する場合には、当社技術員にご相談ください。

<span id="page-27-2"></span>図 4 UPSと本体装置との信号ケーブルの接続 (1台の本体装置に複数台のUPSを接続する場合)

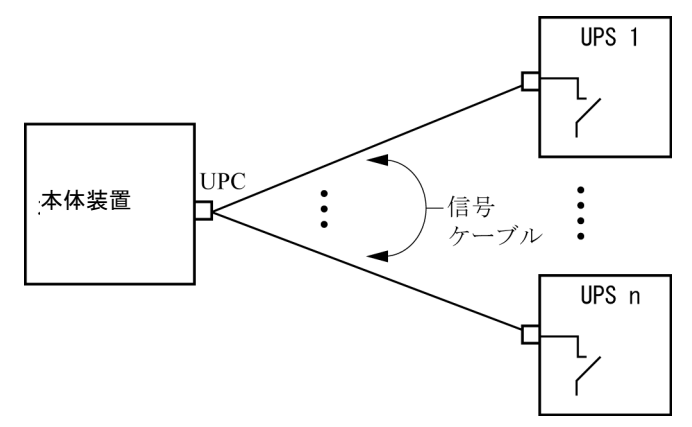

### <span id="page-28-0"></span>接続できない場合

複数台の本体装置に1台のUPSを接続する場合[\(図](#page-28-1) 5参照)、UPSと本体装置との信号 ケーブルの接続はできません。

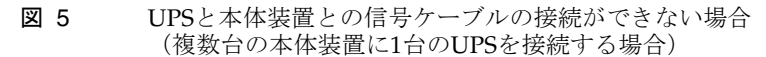

<span id="page-28-1"></span>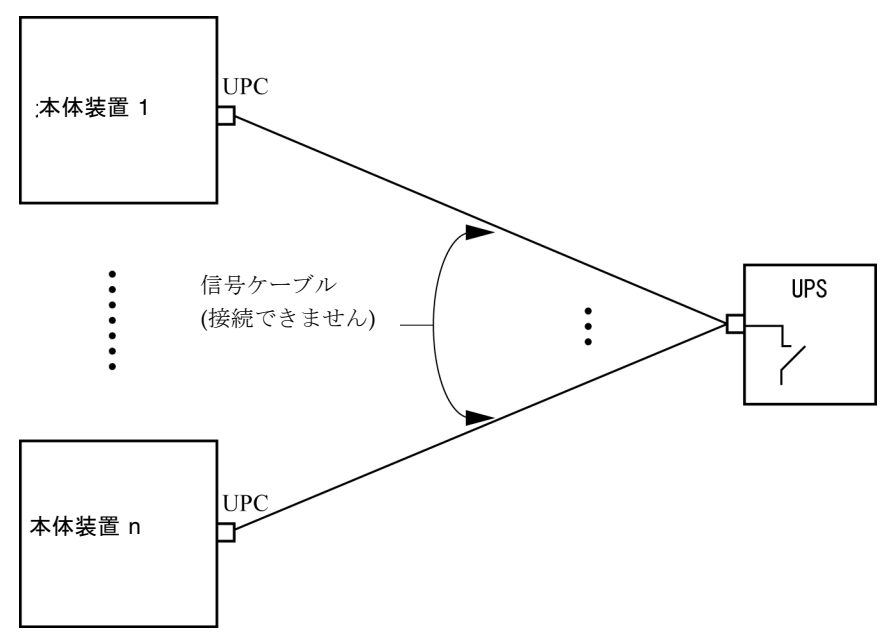

## <span id="page-29-0"></span>ソフトウェアに関する情報

ここでは、SPARC Enterprise M8000/M9000サーバのソフトウェアに関する特記事項 や問題点について説明します。

- XCP[に関する問題と回避方法](#page-29-1)
- Solaris OS[に関する問題と回避方法](#page-33-0)
- [ソフトウェアマニュアルの変更予定](#page-50-0)
- [システム内の縮退メモリの識別](#page-51-0)
- [システムボード上の異なるメモリサイズの識別](#page-51-1)
- [ターゲットボードのカーネルメモリの識別](#page-53-0)
- CPU[のアップグレード](#page-54-0)

## XCPに関する問題と回避方法

[表](#page-29-2) 3 に、XCPに関する既知の問題とこれらの問題に対する回避方法を示します。

#### <span id="page-29-2"></span><span id="page-29-1"></span>表 3 XCP に関する問題と回避方法

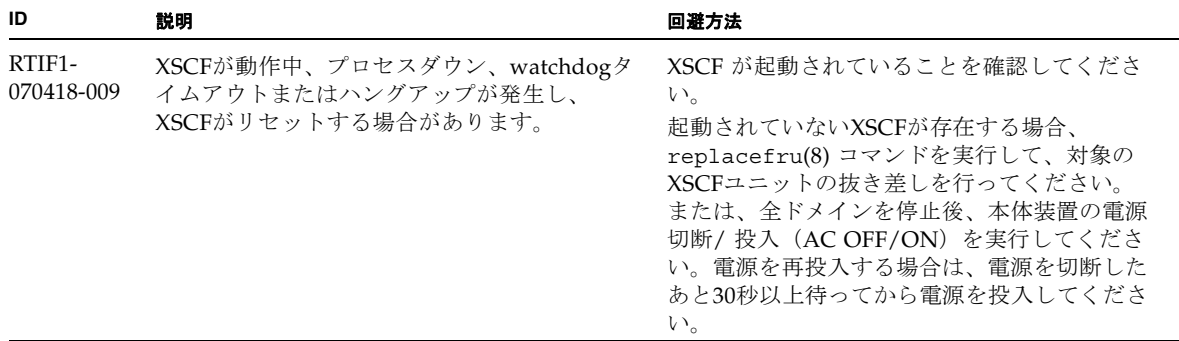

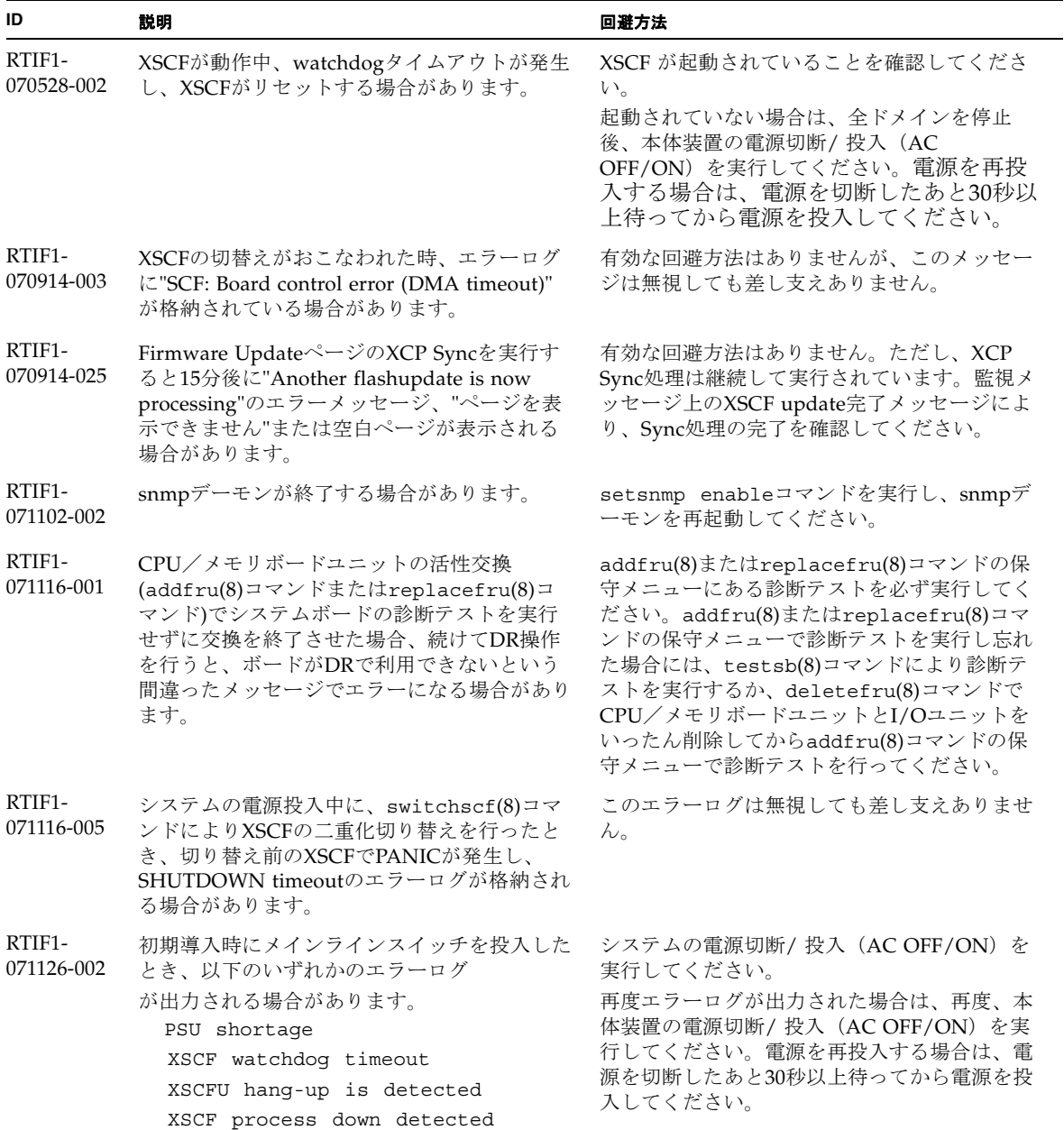

#### 表 3 XCP に関する問題と回避方法 *(* 続き *)*

表 3 XCP に関する問題と回避方法 *(* 続き *)*

| ID                   | 説明                                                                                                    | 回避方法                                                                                         |
|----------------------|----------------------------------------------------------------------------------------------------|----------------------------------------------------------------------------------------------|
| RTIF1-<br>080725-001 | setsnmp addv3traphost を実行した場合、<br>Trap ホストが動作していない、ユーザー名や<br>パスワードの間違いなどの理由で、認証に失敗<br>すると、以降の SNMP Trap が通知されませ<br>$\lambda$                                   | 有効な回避方法はありません。<br>SNMP TRAP ホストが起動されていることを確<br>認の上、正しいユーザー名で setsnmp(8) コマ<br>ンドを再度実行してください。 |
| RTIF1-<br>080725-002 | SNMPv3トラップを設定している場合、XSCF<br>で watchdog timeout が発生し XSCF がリセッ<br>トされると、以降の SNMP Trap が通知されま<br>せん。                                                             | XSCFをリセットしてください。                                                                             |
| RTIF1-<br>80725-004  | XSCF シェルでサマータイムを設定すると、<br>XSCF Web の Logs メニューで表示される時刻<br>が、正しく表示されません。                                                                                        | 有効な回避方法はありません。<br>XSCF シェルの showlogs(8) コマンドを使用し<br>てください。                                   |
| RTIF1-<br>081006-001 | "XSCF FMEM write error"のエラーログが<br>記録され、ファームウェアアップデートが失敗<br>する場合があります。                                                                                          | システムの電源をいったん切断 (AC OFF) し<br>てから、再投入 (ACON) してください。そ<br>の後、再度ファームウェアアップデートを実行<br>してください。     |
| RTIF1-<br>081006-002 | setemailreport(8) コマンドで、SMTP アド<br>レスに255文字以上指定するとエラーになりま<br>す。                                                                                                | SMTP アドレスに 255 文字以上指定しないでく<br>ださい。                                                           |
| RTIF1-<br>081006-004 | ファームウェアアップデート中に以下のメッセ<br>ージが出力され、XSCF がパニックすることが<br>あります。<br>kernel BUG in jffs2_do_read_inode<br>at fs/jffs2/readinode.c:XXX!                                 | XSCFをリセットしたあと flashupdate(8) コ<br>マンドを使用して、再度、ファームウェアアッ<br>プデートを行ってください。                     |
| RTIF1-<br>081006-005 | XSCF Webのネットワーク設定では、<br>setnetwork -rコマンドに相当する機能がサ<br>ポートされていません。また、ホスト名やドメ<br>イン名にlocalhostやlocaldomainを指定す<br>ると"SessionID has expired"とエラーメ<br>ッセージが出力されます。 | XSCF シェルで setnetwork -r コマンドを実<br>行してください。                                                   |
| RTIF1-<br>081006-006 | XSCF Webでパニックログを表示すると、メッ<br>セージの先頭部分から表示されないことがあり<br>ます。                                                                                                    | 表示内容が不足している場合は、XSCFシェル<br>で showlogs panic コマンドを実行してくだ<br>さい。                                |
| RTIF1-<br>081006-007 | password(8) コマンドの [user] オペランドは、<br>ドキュメントでは省略可となっているにもかか<br>わらず、オプション設定時に指定しない場合は<br>エラーとなります。                                                                | 有効な回避方法はありません。<br>オプションを設定した場合は、user オペランド<br>を指定して password(8) コマンドを実行して<br>ください。           |

表 3 XCP に関する問題と回避方法 *(* 続き *)*

| ID                   | 説明                                                                                                    | 回避方法                                                                                                    |  |
|----------------------|----------------------------------------------------------------------------------------------------|----------------------------------------------------------------------------------------------------|--|
| RTIF1-<br>081006-011 | SNMP トラップホストの設定を変更しても、<br>setsnmp disable と setsnmp enable を実<br>行するまで反映されません。                                                                                                    | SNMP の設定を変更した場合は、以下のコマン<br>ドを実行してください。<br>XSCF> setsnmp disable<br>XSCF> setsnmp enable                          |  |
| RTIF1-<br>081016-001 | UPS装置が停電を検知しても、SNMP Trap が<br>通知されません。                                                                                                    | 有効な回避方法はありません。                                                                                                   |  |
| RTIF1-<br>081016-003 | Internet Explorer 6 または7で、XSCF Web の<br>[Setting]-[Audit] メニューから [Add Policy] を<br>選択したときに表示されるポップアップ画面上<br>で、[Reset] ボタンをクリックしたあと [OK] ボ<br>タンをクリックすると、以下のメッセージが出<br>力され、ログアウトされる場合があります。 | XSCF Webに再ログインしてください。ポップ<br>アップ画面の[User]テキストボックス内のテキ<br>ストを消去する場合は、[Reset]ボタンを使用せ<br>ずに、BackSpaceキーを使用してください。    |  |
|                      | Error<br>Session Error<br>Session ID has been expired                                                                                                    |                                                                                                    |  |
| RTIF1-<br>081030-001 | DID16 以上の単一ドメイン権限を持つアカウン<br>トを使用すると、XSCF Web の "Domain<br>Configuration" ページで定義されている LSB<br>が"-"と表示されます。<br>また、その LSB に対して "XSB Config" ボタ<br>ンを使用できません。                                   | $XSCF\mathcal{V} \subset \mathcal{V}$ (showdcl(8), addboard(8),<br>deletebord(8), moveboard(8)コマンドを使用<br>してください。 |  |

## <span id="page-33-0"></span>Solaris OSに関する問題と回避方法

この章では、Solaris OSに関する情報について記載します。[表](#page-33-2) 4[、表](#page-39-0) 5、[表](#page-41-1) 6、[表](#page-45-0) 7は ご使用のSolaris OSによって発生しうる問題を示しています。

### すべてのバージョンのSolaris OSに関連する問題

リリースされているすべてのバージョンのSolaris OSで発生しうる問題を[、表](#page-33-2) 4に示 します。

<span id="page-33-2"></span><span id="page-33-1"></span>表 4 すべてのバージョンの Solaris OS に関する問題と回避方法

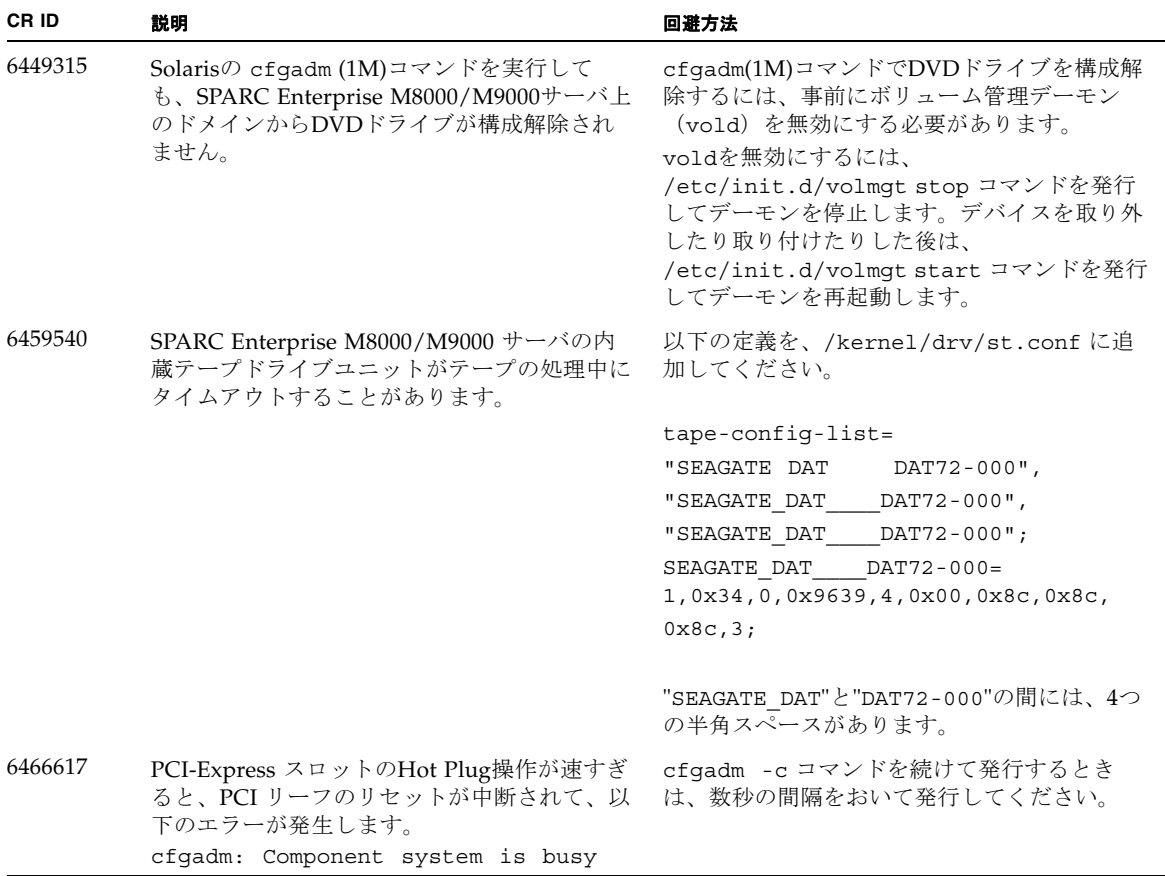

![](_page_34_Picture_273.jpeg)

![](_page_34_Picture_274.jpeg)

![](_page_35_Picture_276.jpeg)

![](_page_35_Picture_277.jpeg)

表 4 すべてのバージョンの Solaris OS に関する問題と回避方法 *(* 続き *)*

| CR ID   | 説明                                                                                                    | 回避方法                                                                                                    |
|---------|----------------------------------------------------------------------------------------------------|----------------------------------------------------------------------------------------------------|
| 6572827 | prtdiag -vコマンドでPCIバスのタイプが間<br>違って出力されます。PCI-Xリーフデバイスに<br>は「PCI」、古いPCIデバイスには「UNKN」<br>と表示されます。                                              | 有効な回避方法はありません。                                                                                                    |
| 6588555 | カーネルメモリに対してDR操作を行っている<br>ときにXSCFがフェイルオーバーすると、ドメ<br>インがパニックする場合があります。                                                                       | DR操作中にXSCFをフェイルオーバーしないで<br>ください。DR操作が終了してからフェイルオ<br>ーバーを開始してください。フェイルオーバー<br>を先に開始した場合は、フェイルオーバーが終<br>了してからDR操作を行ってください。                                                                  |
| 6588650 | XSCFフェイルオーバーまたはXSCFリセット後<br>に、DRが実行できないことがあります。                                                                                            | 有効な回避方法はありません。                                                                                                    |
| 6589644 | DRによりシステムボードを追加後、二重化さ<br>れているXSCFで切り替えが発生した場合、ド<br>メインのコンソールがハングアップする場合が<br>あります。                                                          | Ctrl-q ("Ctrl"キーと"q"キー) を押すと、復<br>旧できます。                                                                                                    |
| 6592302 | DR操作が正常に終了しなかった場合は、一部<br>のメモリが組み込まれたままになることがあり<br>ます。                                                                                      | 再度deleteboard(8)コマンドを実行してくだ<br>さい。                                                                                                    |
| 6619224 | SPARC64 VIIプロセッサを含むドメインが特定<br>の異常な状況にあるとき、256スレッド(128コ<br>ア)以上のドメインが、長時間にわたってハン<br>グすることがあります。復旧すると、uptime<br>コマンドで、極めて高い平均負荷率が表示され<br>ます。 | これは、パッチ137111-03で修正されました。<br>[回避方法]<br>SPARC64 VII プロセッサを含むドメインでは、<br>ドメインサイズが 256 仮想 CPU を超えないよ<br>うにしてください。これは、1つのドメイン構<br>成内に最大 32 CPU チップ (SPARC Enterprise<br>M8000 サーバの最大構成)を意味します。 |
| 6619344 | 以下のカードをスロット1に搭載した場合、ホ<br>ットプラグ操作が行えないことがあります。<br>• Sun Crypto Accelerator (SCA) 6000                                                       | この問題を回避するために、このカードをスロ<br>ット1に搭載しないでください。                                                                                                    |
| 6623226 | Solarisのlockstat(1M)コマンドやdtrace<br>lockstat providerで、システムパニックが発生<br>することがあります。                                                            | lockstat(1M)コマンドおよびdtrace lockstat<br>providerを使用しないでください。                                                                                                    |
| 6625734 | シングルドメイン環境下で、大量のプロセッサ<br>が搭載されているシステムでは、一定の作業負<br>荷がかかるとパフォーマンスが低下することが<br>あります。                                                           | アプリケーションプロセッサをバインドする場<br>合はプロセッサセットを使用するか、プロセッ<br>サをグループ化させるためにLWPを使用して<br>ください。詳細は、Solarisのpsrset(1M)コマ<br>ンドのマニュアルページを参照してください。                                                         |

表 4 すべてのバージョンの Solaris OS に関する問題と回避方法 *(* 続き *)*

| CR ID                                                                                                    | 説明                                                                                                    | 回避方法                                                                           |
|----------------------------------------------------------------------------------------------------|----------------------------------------------------------------------------------------------------|--------------------------------------------------------------------------------|
| 6660168<br>ドメイン上でubc.piowbeue-cpu errorが発<br>生するとSolaris Fault Management cpumem-<br>diagnosisが失敗し、FMAサービスが停止する<br>ことがあります。これが発生すると、コンソー<br>ルログに以下のように出力されます。 |                                                                                                    | FMAサービスが停止した場合は、復旧させる<br>ために、ドメイン上で以下のコマンドを実行し<br>てください。<br># svcadm clear fmd |
|                                                                                                    | SUNW-MSG-ID: FMD-8000-2K, TYPE:<br>Defect, VER: 1, SEVERITY: Minor<br>EVENT-TIME: Fri Apr 4 21:41:57 PDT<br>2008                                                                       | その後、cpumem-diagnosisを再起動します。<br># fmadm restart cpumem-diagnosis               |
|                                                                                                    | PLATFORM: SUNW, SPARC-Enterprise,<br>CSN: 2020642002, HOSTNAME:<br><hostname></hostname>                                                                                               |                                                                                |
|                                                                                                    | SOURCE: fmd-self-diagnosis, REV:<br>1.0                                                                                                    |                                                                                |
|                                                                                                    | EVENT-ID: 6b2e15d7-aa65-6bcc-bcb1-<br>cb03a7dd77e3                                                                                                    |                                                                                |
|                                                                                                    | DESC: A Solaris Fault Manager<br>component has experienced an error<br>that required the module to be<br>disabled. Refer to<br>http://sun.com/msg/FMD-8000-2K for<br>more information. |                                                                                |
|                                                                                                    | AUTO-RESPONSE: The module has been<br>disabled. Events destined for the<br>module will be saved for manual<br>diagnosis.                                                               |                                                                                |
|                                                                                                    | IMPACT: Automated diagnosis and<br>response for subsequent events<br>associated with this module will<br>not occur.                                                                    |                                                                                |
|                                                                                                    | REC-ACTION: Use fmdump -v -u<br><event-id> to locate the module.<br/>Use fmadm reset <module> to reset<br/>the module.</module></event-id>                                             |                                                                                |
| 6668237                                                                                                    | DIMM を交換しても、該当した DIMM の故障<br>がドメインから消去されません。                                                                                                    | 以下のコマンドを実行してください。<br># fmadm repair <i>fmri</i>  uuid<br># fmadm rotate        |
| 6680733                                                                                                    | Sun Quad-port Gigabit Ethernet Adapter UTP<br>(QGC)および Sun Dual 10 GigE Fiber XFP Low<br>Profile Adapter (XGF)に高負荷がかかっている<br>と、パニックを起こす場合があります。                                        | この問題が解決されたパッチがあるかどうかを<br>確認してください。                                             |

表 4 すべてのバージョンの Solaris OS に関する問題と回避方法 *(* 続き *)*

| CR ID   | 説明                                                                                                    | 回避方法                                                                                                    |
|---------|----------------------------------------------------------------------------------------------------|----------------------------------------------------------------------------------------------------|
| 6689757 | Sun Dual 10 GigE Fiber XFP Low Profile<br>Adapter (XGF)に対して、XFP光トランシーバ<br>ーをひとつだけ、または誤った方法でインスト<br>ールしている場合には、コンソールに、以下の<br>メッセージが出力されることがあります。<br>The XFP optical transceiver is<br>broken or missing.                                                                                                    | 両方のXFP光トランシーバーがしっかりハウジ<br>ング内に収まっていることを確認してくださ<br>$V_{\alpha}$<br>インテル社製XFP光トランシーバーとSun社製<br>のXFP光トランシーバーを同じアダプタ内に混<br>在させないでください。<br>ポートがXFP光トランシーバーを含まない場<br>合、あるいは使用されていないトランシーバを<br>含む場合は、そのポートに対してifconfig<br>plumbを実行しないでください。 |
| 6707628 | SPARC Enterprise M8000/M9000サーバ上でス<br>ケジューラが行う決定は、不均衡な場合ありま<br>す。2つのスレッドが1つのコアに集中し(それ<br>によって両方のコアの動作速度が半減し)、一<br>方でもう1つのコアがアイドル状態となりま<br>す。多くのOpenMPおよび類似の並列アプリケ<br>ーションにおいて、アプリケーションの性能<br>は、最も遅いスレッドの速度に制限されます。<br>不均等なスケジューリングは頻繁には見られ<br>ず、おそらく50回の決定に1回、あるいは100回<br>の決定に1回です。しかし、128スレッドが動作<br>しているとすれば、アプリケーションにはその<br>うち少なくとも1回の不均等なスケジュールイ<br>ベントが発生する可能性があります。 | プロセッサセットを使用し、不均等なスレッド<br>がコアに割り当てられることを回避してくださ<br>$V_{\alpha}$                                                                                                    |
| 6745410 | システムを boot しないような kadb のオプシ<br>ョンは、ブートプログラムで無視されてしまい<br>ます。                                                                                                    | kadb を使用しないで、kmdb を使用してくださ<br>$V_{0}$                                                                                                    |

### <span id="page-38-0"></span>Solaris 10 10/08で解決された問題

Solaris 10 10/08で解決された問題を[表](#page-39-0) 5に示します。Solaris 10 10/08より以前の製品 では発生することがあります。

リリースされているすべてのバージョンのSolaris OSで発生しうる問題を[、表](#page-33-2) 4に示 します。

#### <span id="page-39-0"></span>表 5 Solaris 10 10/08 で解決された問題

![](_page_39_Picture_237.jpeg)

![](_page_40_Picture_232.jpeg)

表 5 Solaris 10 10/08 で解決された問題 *(* 続き *)*

### Solaris 10 5/08で解決された問題

Solaris OS 10 5/08で解決された問題[を表](#page-41-1) 6に示します。Solaris 10 5/08より以前の製 品では発生することがあります。

<span id="page-41-1"></span><span id="page-41-0"></span>表 6 Solaris OS 10 5/08 で解決された問題

![](_page_41_Picture_236.jpeg)

![](_page_42_Picture_209.jpeg)

![](_page_42_Picture_210.jpeg)

#### 表 6 Solaris OS 10 5/08 で解決された問題 *(* 続き *)*

![](_page_43_Picture_274.jpeg)

表 6 Solaris OS 10 5/08 で解決された問題 *(* 続き *)*

| CR ID                                                                                                    | 説明                                                                                                    | 回避方法                                                                                         |
|----------------------------------------------------------------------------------------------------|----------------------------------------------------------------------------------------------------|----------------------------------------------------------------------------------------------|
| 6568417                                                                                                    | CPU DR deleteboard(8) 操作が正常終了後、<br>以下のネットワークインターフェースを使用中<br>に、システムがパニックします。<br>• X4447A-Z, PCI-e Quad-port Gigabit<br>Ethernet Adapter UTP<br>• X1027A-Z1, PCI-e Dual 10 Gigabit Ethernet<br>Fiber XFP Low profile Adapter                                 | Solaris 10 8/07 以前をご使用の場合は、パッチ<br>127111-02 で修正されました。<br>[回避方法]<br>/etc/systemに以下を追加し、システムを再 |
|                                                                                                    |                                                                                                    | 起動してください。<br>set ip: ip soft rings cnt=0                                                     |
| 6571370<br>データ破壊が起こる場合があります。<br>· X4447A-Z, PCI-e Quad-port Gigabit<br>Ethernet Adapter UTP<br>Fiber XFP Low profile Adapter | 以下のカードを使用すると、ストレステストで                                                                                                    | Solaris 10 8/07 をご使用の場合は、パッチ<br>127741-01 で修正されました。                                          |
|                                                                                                    | • X1027A-Z1, PCI-e Dual 10 Gigabit Ethernet                                                                                                    | [回避方法]<br>/etc/systemに以下の1行を追加して、システ<br>ムを再起動してください。<br>set nxge: nxge rx threshold hi=0     |
| 6584984                                                                                                    | SPARC Enterprise M8000/M9000サーバにおい<br>て、busstat(1M)コマンドを実行すると、そ<br>のCPU/メモリボードユニット上のドメインが<br>再起動される場合があります。                                                                                                    | Solaris 10 8/07 以前をご使用の場合は、パッチ<br>127127-11 で修正されました。                                        |
|                                                                                                    |                                                                                                    | 有効な回避方法はありません。busstat(1M)<br>コマンドを実行しないで下さい。                                                 |
| 6589546                                                                                                    | prtdiag(8)コマンドは、以下のカードに対し<br>て、すべてのI/Oデバイスを表示しません。<br>• XSEFC402AF Sun StorageTek Enterprise<br>Class 4Gb Dual-Port Fibre Channel PCI-E<br><b>HBA</b><br>• XSEFC401AF Sun StorageTek Enterprise<br>Class 4Gb Single-Port Fibre Channel PCI-E<br><b>HBA</b> | Solaris 10 8/07 以前をご使用の場合は、パッチ<br>127127-11 で修正されました。                                        |
|                                                                                                    |                                                                                                    | [回避方法]<br>すべてを出力する場合は、prtdiag -vコマン<br>ドを使用してください。                                           |

## <span id="page-44-0"></span>Solaris 10 8/07で解決された問題

Solaris OS 10 8/07で解決された問題[を表](#page-45-0) 7に示します。Solaris 10 8/07より以前の製 品では発生することがあります。

![](_page_45_Picture_0.jpeg)

注意 – CR ID #6534471 : カーネルメモリ内ラージ ・ ページの扱いが不適切なため、 予期せぬパニックが発生することがあります。本プロダクトノートに記載されている CR ID #6534471 の回避方法を実施するか、もしくはパッチが入手可能かどうか確認 し、ただちにインストールしてください。これは、125100-06 および Solaris 10 8/07 で修正されました。

#### <span id="page-45-0"></span>表 7 Solaris OS 10 8/07 で解決された問題

![](_page_45_Picture_205.jpeg)

表 7 Solaris OS 10 8/07 で解決された問題 *(* 続き *)*

| CR ID   | 説明                                                                                                    | 回避方法                                                                                                    |
|---------|----------------------------------------------------------------------------------------------------|----------------------------------------------------------------------------------------------------|
| 6496337 | uncorrectable error (UE) パニック後、<br>"cpumem-diagnosis" モジュールのロードに失<br>敗することがあります。システムは正しく機能                                                                                                    | Solaris 10 11/06をご使用の場合は、パッチ<br>125369-05で修正されました。                                                                                      |
|         | しますが、通常このモジュールを使用しFMA<br>によって自動的に診断されているイベントは、<br>手動での診断が必要になります。<br>例:<br>SUNW-MSG-ID: FMD-8000-2K, TYPE:<br>Defect, VER: 1, SEVERITY: Minor<br>EVENT-TIME: Thu Feb 15 15:46:57 JST<br>2007<br>PLATFORM: SUNW, SPARC-Enterprise,<br>CSN: BE80601007, HOSTNAME: col2-ff-<br>$em7 - d0$ | [回避方法]<br>問題が発生した場合、以下を実施してくださ<br>$V_{o}$                                                                                               |
|         |                                                                                                    | 1.以下のファイルを削除してください。<br># rm/var/fm/fmd/ckpt/cpumem-<br>diagnosis/cpumem-diagnosis<br>2. fmdサービスをリスタートしてください。<br># svcadm restart fmd    |
|         |                                                                                                    | 問題を事前に回避する場合、<br>/lib/svc/method/svc-dumpadm<br>の以下の場所に<br>"rm -f /var/fm/fmd/ckpt/cpumem-<br>diagnosis/cpumem-diagnosis"<br>を追加してください。 |
|         |                                                                                                    | #<br># We haven't run savecore on a dump<br>device yet<br>#<br>savedev=none                                                             |
|         |                                                                                                    | rm -f /var/fm/fmd/ckpt/cpumem-<br>diagnosis/cpumem-diagnosis                                                                            |
|         |                                                                                                    | #                                                                                                    |
| 6498283 | ドメインで psradm を操作中に DR の<br>deleteboard(8) コマンドを使用するとシステ<br>ムがパニックすることがあります。                                                                                                    | Solaris 10 11/06をご使用の場合は、パッチ<br>120011-07で修正されました。                                                                                      |
|         |                                                                                                    | 有効な回避方法はありません。                                                                                                    |

#### 表 7 Solaris OS 10 8/07 で解決された問題 *(* 続き *)*

![](_page_47_Picture_276.jpeg)

| 説明                                                                                                    | 回避方法                                                                                                    |
|----------------------------------------------------------------------------------------------------|----------------------------------------------------------------------------------------------------|
| Dual-Channel Ultra320 SCSI Card<br>(SE0X7SC2F, SE0X7SC2X)を搭載している場<br>合、correctable error (CE) が発生するとパニッ<br>クします。 | Solaris 10 11/06をご使用の場合は、パッチ<br>120011-08で修正されました。                                                                                                    |
|                                                                                                    | [回避方法]                                                                                                    |
|                                                                                                    | 以下を/etc/system のファイルに追加してか<br>ら、ドメインを再起動してください:                                                                                                    |
|                                                                                                    | set pcie: pcie aer ce mask = 0x31c1                                                                                                    |
| Dynamic Reconfiguration (DR) によるカーネ<br>ルボードの deleteboard(8)コマンドを実施し<br>た場合、ドメインがパニックすることがありま                     | Solaris 10 11/06をご使用の場合は、パッチ<br>120011-08で修正されました。                                                                                                    |
| す。                                                                                                    | [回避方法]                                                                                                    |
|                                                                                                    | この問題を回避するために、以下を<br>/etc/system のファイルに追加してから再起<br>動してください。                                                                                                    |
|                                                                                                    | set drmach: fmem timeout = 30                                                                                                    |
| 2つのドメイン間をDVD/DATドライブを移動<br>するときに、cfgadm(8)コマンドで問題が発生<br>します。                                                     | Solaris 10 11/06をご使用の場合は、パッチ<br>125081-06で修正されました。                                                                                                    |
|                                                                                                    | 有効な回避方法はありません。DVD/テープド<br>ライブを再構成するために、問題が検出された<br>ドメインでreboot -rを実行してください。                                                                                                |
| DR のaddboard(8)コマンドがハングする場合<br>があります。問題が検出されると、それ以上の<br>DR操作はブロックされます。復旧にはドメイ<br>ンの再起動が必要です。                     | Solaris 10 11/06をご使用の場合は、バッチ<br>120011-07で修正されました。                                                                                                    |
|                                                                                                    | 有効な回避方法はありません。                                                                                                    |
| cfgadm(1M) コマンドで表示される Ap_Id が<br>正しく表示されないことがあります。                                                               | Solaris 10 11/06をご使用の場合は、バッチ<br>120011-07で修正されました。                                                                                                    |
|                                                                                                    | 有効な回避方法はありません。                                                                                                    |
| 通常の操作中に、システムがパニック/トラッ<br>プすることがあります。                                                                             | Solaris 10 11/06をご使用の場合、これはパッチ<br>125100-06で修正されました。<br>[回避方法]<br>カーネルメモリ内ラージページの扱いを無効に<br>してください。/etc/system内で、変数<br>heaplp_use_stlbを0に変更してください。<br>set heaplp use stlb=0 |
|                                                                                                    |                                                                                                    |

表 7 Solaris OS 10 8/07 で解決された問題 *(* 続き *)*

![](_page_49_Picture_178.jpeg)

![](_page_49_Picture_179.jpeg)

## <span id="page-50-0"></span>ソフトウェアマニュアルの変更予定

ここでは、SPARC Enterprise M8000/M9000 サーバのソフトウェアマニュアルに関 して、出版後にわかった最新のソフトウェアに関する情報やマニュアルの変更予定を 示します。

なお、『SPARC Enterprise M3000/M4000/M5000/M8000/M9000サーバ XSCF リフ ァレンスマニュアル』に関する変更内容は、特に断りのないかぎり、マニュアルペー ジにも適用されます。また、マニュアルページの情報よりも優先されます。

[表](#page-50-1) 8 に、マニュアルの変更予定を示します。

<span id="page-50-1"></span>表 8 ソフトウェアマニュアルの変更予定

| マニュアル                                                                                                    | ページ                  | 変更内容                                                       |
|----------------------------------------------------------------------------------------------------|----------------------|------------------------------------------------------------|
| <b>SPARC</b> Enterprise<br>M3000/M4000/M5000/<br>M8000/M9000サーバ<br>XSCF リファレンスマニ                                                                                                    | traceoute(8)<br>コマンド | ユーザー権限内の以下の記述は削除されます。<br>• DSCP アドレスに対して実行する場合<br>fieldeng |
| ュアルおよびXSCFマニ<br>ュアルページ                                                                                                    |                      | オペランド内の記述に、以下の内容が追加されます。<br>DSCPアドレスを指定した場合はエラーとなります。      |
| <b>SPARC</b> Enterprise<br>M3000/M4000/M5000/<br>M8000/M9000サーバア<br>ドミニストレーションガ<br>イド<br><b>SPARC</b> Enterprise<br>M3000/M4000/M5000/<br>M8000/M9000サーバ<br>XSCF ユーザーズガイド<br><b>SPARC</b> Enterprise<br>M3000/M4000/M5000/<br>M8000/M9000サーバ<br>XSCF リファレンスマニ |                      | 左記マニュアルにある用語「電源ボタン」は、他マニュアルに<br>記載されている「POWERスイッチ」と同義です。   |
| ュアル                                                                                                    |                      |                                                            |

## システム内の縮退メモリの識別

- <span id="page-51-0"></span>1. XSCFにログインします。
- 2. 次のコマンドを実行します。

#### XSCF> **showstatus**

以下は、CMU#3上のDIMM番号00Aのメモリが縮退された例を示しています。

XSCF> **showstatus** CMU#3 Status:Normal; MEM#00A Status:Degraded;

## <span id="page-51-1"></span>システムボード上の異なるメモリサイズ の識別

ドメイン内に異なるメモリサイズのシステムボードが含まれているかを確認する場合 は、以下のどちらかのコマンドを使用して、メモリサイズをリスト表示させることが できます。

- XSCF上でshowdevices(8)コマンドを使用する
- ドメイン上でprtdiag(1M)コマンドを使用する

#### showdevicesコマンドを使用する

<span id="page-51-2"></span>1. XSCFにログインします。

**2.** 次のコマンドを実行します。

XSCF> **showdevices -d** *domain\_id*

以下は他のシステムボードが 16GB のメモリを搭載しているのに対して、システムボ ード 00-0 は 64GB のメモリを搭載している例を示しています。

![](_page_52_Picture_138.jpeg)

## <span id="page-52-0"></span>prtdiag コマンドを使用する

■ ドメイン上で、prtdiag コマンドを使用します。

# **prtdiag**

以下は異なるメモリサイズを表示した例を示しています。

![](_page_52_Picture_139.jpeg)

## <span id="page-53-0"></span>ターゲットボードのカーネルメモリの識 別

- 1. XSCFにログインします。
- 2. 次のコマンドを実行します。

XSCF> **showdevices -d** *domain\_id*

以下は、showdevices -dコマンドの出力の例を示したもので、0 は*domain\_id* で す。

XSCF> **showdevices -d 0** ... Memory: ------ board perm base domain target deleted remaining DID XSB mem MB mem MB address mem MB XSB mem MB mem MB 00 00-0 8192 0 0x0000000000000000 24576 00 00-2 8192 1674 0x000003c000000000 24576 00 00-3 8192 0 0x0000034000000000 24576 ...

> 4列目の「perm mem MB」のエントリの値がゼロ以外の場合、カーネルメモリが存 在することを示します。

この例は、1674MBのカーネルメモリが00-2にあることを示しています。

ボードにカーネルメモリがある場合、deleteboard(8)コマンドまたは moveboard(8)コマンドを実行すると、次の通知が表示されます。

```
System may be temporarily suspended, proceed? [y|n]:
```
## <span id="page-54-0"></span>CPUのアップグレード

ここでは、SPARC Enterprise M8000/M9000サーバにSPARC64 VIIプロセッサを搭載 する手順について説明します。

- SPARC64 VIIが搭載された新規CMU[を新規ドメインとして追加する](#page-55-0)
- CMUに搭載されたSPARC64 VIをSPARC64 VII[へアップグレードまたは既存の](#page-57-0) CMUにSPARC64 VIIを追加し、SPARC64 VI[で構成された既存ドメインへ追加する](#page-57-0)
- SPARC64 VIIが搭載されたCMUを新規に増設し、SPARC64 VI[で構成された既存ド](#page-61-0) [メインへ追加する場合](#page-61-0)

### <span id="page-54-1"></span>インストール上の注意点

注 – ファームウェアをXCP 1071以降へアップグレードする前に、4[ページの「](#page-15-2)XCP 1071[以降へのアップデート」を](#page-15-2)参照してください。

<span id="page-54-2"></span>![](_page_54_Picture_7.jpeg)

注意 – SPARC64 VII プロセッサを本体装置にインストールする前に、XCP ファーム ウェアおよび Solaris OS のアップデートを完了させておいてください。

#### CPU アップグレードに伴うOpenBoot PROMファームウェア のアップデート

XCP 1070以前からアップデートされたドメインに対してSPARC64 VIIプロセッサを 搭載する場合は、対象ドメインのOpenBoot PROMファームウェアのアップデートを 完了させるため、ドメインを再起動してください。

#### <span id="page-54-3"></span>DRを使用したSPARC64 VIIプロセッサのドメインへの追加

Dynamic Reconfiguration (DR)を使用してSPARC64 VIIプロセッサをドメインへ追加 する前には、以下の手順を完了させておいてください。

- 1. XCP 1071以降および対応したバージョンへのSolaris OSのアップデート
- 2. ドメインの再起動

### <span id="page-55-0"></span>SPARC64 VIIが搭載された新規CMUを新規ドメイ ンとして追加する

- 1. プラットフォーム管理権限をもつアカウントで、XSCFにログインします。
- 2. showstatus(8) コマンドを使用して、FaultedまたはDeconfiguredの状態にあるコン ポーネントが存在していないことを確認します。

#### XSCF> **showstatus**

問題が見つからなければ、「No failures found in System Initialization」のメッセージが表示されます。上記以外が表示された場合は、 次の手順に進む前に当社技術員にご連絡ください。

- 3. オペレーターパネルのキー位置をLockedからServiceに変更します。
- 4. XSCF snapshotを採取し、アップデート前のシステムの状態をアーカイブします

この情報は、アップデート中に問題が発生した場合の原因解析に役立ちます。

XSCF> **snapshot -t** *user@host:directory*

5. XCPの版数を1071以降にアップデートします。

XCPをアップデートする前には、必ず4ページの「XCP 1071[以降へのアップデート」](#page-15-2) をお読みください。XCPのアップデート手順については、『SPARC Enterprise M3000/M4000/M5000/M8000/M9000サーバ XSCF ユーザーズガイド』を参照して ください。

6. XCPをアップデートしたら、XSCFをリセットします。

XSCF> **rebootxscf**

- 7. XSCFをリセットしたら、XSCFへログインしなおします。
- 8. CPUモジュール(CPUM)を、増設用のCMUに搭載します。

搭載方法については、『SPARC Enterprise M8000/M9000サーバ サービスマニュア ル』の「6.4.1 CPU モジュールの交換」にある、CPUモジュールの取り付けに関する 内容を参照してください。

- 9. 手順8のCMUを、本体装置に搭載します。
	- a. addfru(8)コマンドを実行して、保守メニューから「CMU/IOU」を追加対象 として指定します。

XSCF> **addfru** 

b. 『SPARC Enterprise M8000/M9000サーバ サービスマニュアル』の「6.2 活性 交換/活電交換」を参考に、保守メニューのガイダンスに従って増設作業を進 めていきます。

![](_page_56_Picture_1.jpeg)

注意 – 増設した CMU に対して、addfru(8) コマンドの保守メニューにある診断テ ストを必ず実行してください。

10. 搭載されたCPUモジュールがサーバに認識され、異常を示すアスタリスク(\*)が表示 されていないことを確認します。

XSCF> **showhardconf -M** 

11. showlogs error -vおよびshowstatus(8)コマンドを使用して、異常が発生してい ないことを確認します。

XSCF> **showlogs error -v**  XSCF> **showstatus**

ハードウェアに何らかの異常を見つけた場合は、当社技術員にご連絡ください。

- 12. オペレータパネルのキースイッチ位置をServiceからLockedに戻します。
- 13. 増設したCMUに対して、以下の設定を行います。
	- XSBの設定
	- ドメインの構築
	- ドメインのCPU動作モードの設定

各設定については、『SPARC Enterprise M3000/M4000/M5000/M8000/M9000サー バ XSCF ユーザーズガイド』を参照してください。

14. setdomainmode(8)コマンドを使用して、ドメインのオートブート機能を無効にしま す。

詳細については、『SPARC Enterprise M3000/M4000/M5000/M8000/M9000サーバ XSCF ユーザーズガイド』を参照してください。

15. ドメインの電源を投入します。

XSCF> **poweron -d** *domain\_id*

16. 対象のドメインが正しく起動されたことを確認します。

XSCF> **showlogs power**

17. showlogs error -vおよびshowstatus(8)コマンドを使用して、異常が発生してい ないことを確認します。

XSCF> **showlogs error -v**  XSCF> **showstatus**

ハードウェアに何らかの異常を見つけた場合は、当社技術員にご連絡ください。

- 18. Solaris10 5/08以降をインストールします。
- 19. setdomainmode(8)コマンドを使用して、ドメインのオートブート機能を有効にしま す。

詳細については、『SPARC Enterprise M3000/M4000/M5000/M8000/M9000サーバ XSCF ユーザーズガイド』を参照してください。設定したオートブート機能はドメイ ンを再起動したあとに有効となります。

### <span id="page-57-0"></span>CMUに搭載されたSPARC64 VIをSPARC64 VIIへ アップグレードまたは既存のCMUにSPARC64 VII を追加し、SPARC64 VIで構成された既存ドメイ ンへ追加する

- 1. Solaris OSのバージョンがSolaris10 8/07の場合、Solaris10 5/08にアップグレードイ ンストールするか、または3ページの「Solaris[パッチに関する情報」](#page-14-0)に記載されてい る必須パッチを適用します。
- 2. SPARC64 VIIプロセッサを使用するにあたって、使用しているソフトウェアへパッチ を適用する必要がある場合は、該当するパッチを適用します。
- 3. プラットフォーム管理権限をもつアカウントで、XSCFにログインします。
- 4. showstatus(8) コマンドを使用して、FaultedまたはDeconfiguredの状態にあるコン ポーネントが存在していないことを確認します。

XSCF> **showstatus**

問題が見つからなければ、「No failures found in System Initialization」のメッセージが表示されます。上記以外が表示された場合は、 次の手順に進む前に、当社技術員にご連絡ください。

5. CPUをアップグレードするまたは追加するCMUが割り当てられた、ドメインの電源 を切断します。

XSCF> **poweroff -d** *domain\_id*

6. 対象のドメインが停止していることを確認します。

XSCF> **showlogs power**

- 7. オペレーターパネルのキー位置をLockedからServiceに変更します。
- 8. XSCF snapshotを採取し、アップデート前のシステムの状態をアーカイブします

この情報は、アップデート中に問題が発生した場合の原因解析に役立ちます。

XSCF> **snapshot -t** *user@host:directory*

9. XCPの版数を1071以降にアップデートします。

XCPをアップデートする前には、必ず4ページの「XCP 1071[以降へのアップデート」](#page-15-2) をお読みください。XCPのアップデート手順については、『SPARC Enterprise M3000/M4000/M5000/M8000/M9000サーバ XSCF ユーザーズガイド』を参照して ください。

10. XCPをアップデートしたら、XSCFをリセットします。

XSCF> **rebootxscf**

- 11. XSCFをリセットしたら、XSCFへログインしなおします。
- 12. 対象のドメインの電源を投入し、OpenBoot PROMファームウェアを適用します。

XSCF> **poweron -d** *domain\_id*

okプロンプトで停止します。ここでは、Solaris OSを起動する必要はありません。

13. アップデートされたOpenBoot PROMのバージョンを確認します。

XCP 1080のOpenBoot PROM版数は02.07.0000です。

XSCF> **version -c cmu -v** DomainID 00 : 02.03.0000 DomainID 01 : 02.03.0000 DomainID 02 : 02.07.0000 DomainID 03 : 02.07.0000 DomainID 15 : 02.03.0000 XSB#00-0 : 02.03.0000 (Current), 02.02.0000 (Reserve) XSB#00-1 : 02.03.0000 (Current), 02.02.0000 (Reserve) XSB#00-2 : 02.03.0000 (Current), 02.02.0000 (Reserve) XSB#00-3 : 02.03.0000 (Current), 02.02.0000 (Reserve) XSB#01-0 : 02.03.0000 (Reserve), 02.07.0000 (Current) XSB#01-1 : 02.03.0000 (Reserve), 02.07.0000 (Current) XSB#01-2 : 02.03.0000 (Reserve), 02.07.0000 (Current) XSB#01-3 : 02.03.0000 (Reserve), 02.07.0000 (Current) ...

対象となるCMUのリソースが割り当てられたXSBの、OpenBoot PROM版数が 02.07.0000と表示されない場合は、当社技術員にご連絡ください。

14. 対象のドメインの電源を切断します

XSCF> **poweroff -d** *domain\_id*

- 15. CMUに搭載されたSPARC64 VIプロセッサをSPARC64 VIIプロセッサへアップグレ ードします。またはCMUにSPARC64 VIIプロセッサを追加します。
	- CPUをアップグレードする場合は、『SPARC Enterprise M8000/M9000サーバ サ ービスマニュアル』の「6.2 活性交換/活電交換」を参考に、活電交換で行ってし てください。
	- CPUを追加する場合は、「6.2 活性交換/活雷交換」のうち、CPUモジュールの取 り外し作業を除いた内容を参考にして行ってください。

![](_page_59_Picture_9.jpeg)

注意 – アップグレードまたは追加した CMU に対して、replacefru(8) コマンドの 保守メニューにある診断テストを必ず実行してください。

16. 搭載されたCPUモジュールがサーバに認識され、異常を示すアスタリスク(\*)が表示 されていないことを確認します。

XSCF> **showhardconf -M** 

17. showlogs error -vおよびshowstatus(8)コマンドを使用して、異常が発生してい ないことを確認します。

XSCF> **showlogs error -v**  XSCF> **showstatus**

ハードウェアに何らかの異常を見つけた場合は、当社技術員にご連絡ください。

- 18. 追加の場合は、増設したCMUに対して、以下の設定を行います。
	- XSBの設定
	- LSBの設定
	- ドメインへのXSBの追加

各設定については、『SPARC Enterprise M3000/M4000/M5000/M8000/M9000サー バ XSCF ユーザーズガイド』を参照してください。

- 19. オペレーターパネルのキースイッチ位置をServiceからLockedに戻します。
- 20. ドメインのCPU動作モードを設定および確認します。

詳細については、『SPARC Enterprise M3000/M4000/M5000/M8000/M9000サーバ XSCF ユーザーズガイド』を参照してください。

21. 対象のドメインの電源を投入します。

XSCF> **poweron -d** *domain\_id*

22. 対象のドメインが正しく起動されたことを確認します。

XSCF> **showlogs power**

23. showlogs error -vおよびshowstatus(8)コマンドを使用して、異常が発生してい ないことを確認します。

XSCF> **showlogs error -v**  XSCF> **showstatus**

ハードウェアに何らかの異常を見つけた場合は、当社技術員にご連絡ください。

### <span id="page-61-0"></span>SPARC64 VIIが搭載されたCMUを新規に増設し、 SPARC64 VIで構成された既存ドメインへ追加す る場合

- 1. Solaris OSのバージョンがSolaris10 8/07の場合、Solaris10 5/08にアップグレードイ ンストールするか、または3ページの「Solaris[パッチに関する情報」](#page-14-0)に記載されてい る必須パッチを適用します。
- 2. SPARC64 VIIプロセッサを使用するにあたって、使用しているソフトウェアへパッチ を適用する必要がある場合は、該当するパッチを適用します。
- 3. プラットフォーム管理権限をもつアカウントで、XSCFにログインします。
- 4. showstatus(8) コマンドを使用して、FaultedまたはDeconfiguredの状態にあるコン ポーネントが存在していないことを確認します。

XSCF> **showstatus**

問題が見つからなければ、「No failures found in System Initialization」のメッセージが表示されます。上記以外が表示された場合は、 次の手順に進む前に、当社技術員にご連絡ください。

5. CPUを追加するCMUが割り当てられた、ドメインの電源を切断します。

XSCF> **poweroff -d** *domain\_id*

6. 対象のドメインが停止していることを確認します。

XSCF> **showlogs power**

- 7. オペレーターパネルのキー位置をLockedからServiceに変更します。
- 8. XSCF snapshotを採取し、アップデート前のシステムの状態をアーカイブします

この情報は、アップデート中に問題が発生した場合の原因解析に役立ちます。

XSCF> **snapshot -t** *user@host:directory*

9. XCPの版数を1071以降にアップデートします。

XCPをアップデートする前には、必ず4ページの「XCP 1071[以降へのアップデート」](#page-15-2) をお読みください。XCPのアップデート手順については、『SPARC Enterprise M3000/M4000/M5000/M8000/M9000サーバ XSCF ユーザーズガイド』を参照して ください。

10. XCPをアップデートしたら、XSCFをリセットします。

XSCF> **rebootxscf**

- 11. XSCFをリセットしたら、XSCFへログインしなおします。
- 12. 対象のドメインの電源を投入し、OpenBoot PROMファームウェアをアップデートし ます。

XSCF> **poweron -d** *domain\_id*

okプロンプトで停止します。ここでは、OSを起動する必要はありません。

13. アップデートされたOpenBoot PROM版数を確認します。

XCP 1080のOpenBoot PROM版数は02.07.0000です。

```
XSCF> version -c cmu -v
DomainID 00 : 02.03.0000
DomainID 01 : 02.03.0000
DomainID 02 : 02.07.0000
DomainID 03 : 02.07.0000
DomainID 15 : 02.03.0000
XSB#00-0 : 02.03.0000 (Current), 02.02.0000 (Reserve)
XSB#00-1 : 02.03.0000 (Current), 02.02.0000 (Reserve)
XSB#00-2 : 02.03.0000 (Current), 02.02.0000 (Reserve)
XSB#00-3 : 02.03.0000 (Current), 02.02.0000 (Reserve)
XSB#01-0 : 02.03.0000 (Reserve), 02.07.0000 (Current)
XSB#01-1 : 02.03.0000 (Reserve), 02.07.0000 (Current)
XSB#01-2 : 02.03.0000 (Reserve), 02.07.0000 (Current)
XSB#01-3 : 02.03.0000 (Reserve), 02.07.0000 (Current)
...
```
対象となるCMUのリソースが割り当てられたXSBの、OpenBoot PROM版数が 02.07.0000と表示されない場合は、当社技術員にご連絡ください。

14. 対象のドメインの電源を切断します

XSCF> **poweroff -d** *domain\_id*

15. CPUモジュール(CPUM)を、増設用のCMUに搭載します。

搭載方法については、『SPARC Enterprise M8000/M9000サーバ サービスマニュア ル』の「6.4.1 CPU モジュールの交換」にある、CPUモジュールの取り付けに関する 内容を参照してください。

16. 手順15のCMUを、本体装置に搭載します。

a. addfru(8)コマンドを実行して、「CMU/IOU」を追加対象として指定しま す。

XSCF> **addfru** 

b. 『SPARC Enterprise M8000/M9000サーバ サービスマニュアル』の「6.2 活性 交換/活電交換」を参考に、ガイダンスに従って増設作業を進めていきます。

![](_page_63_Picture_3.jpeg)

注意 – 増設した CMU に対して、addfru(8) コマンドの保守メニューにある診断テ ストを必ず実行してください。

17. 搭載されたCPUモジュールがサーバに認識され、異常を示すアスタリスク(\*)が表示 されていないことを確認します。

XSCF> **showhardconf -M** 

18. showlogs error -vおよびshowstatus(8)コマンドを使用して、異常が発生してい ないことを確認します。

XSCF> **showlogs error -v**  XSCF> **showstatus**

ハードウェアに何らかの異常を見つけた場合は、当社技術員にご連絡ください。

- 19. オペレータパネルのキースイッチ位置をServiceからLockedに戻します。
- 20. 増設したCMUに対して、以下の設定を行います。
	- XSBの設定
	- LSBの設定
	- ドメインへのXSBの追加
	- ドメインのCPU動作モードの設定

各設定については、『SPARC Enterprise M3000/M4000/M5000/M8000/M9000サー バ XSCF ユーザーズガイド』を参照してください。

21. ドメインの電源を投入します。

XSCF> **poweron -d** *domain\_id*

22. 対象のドメインが正しく起動されたことを確認します。

XSCF> **showlogs power**

23. showlogs error -vおよびshowstatus(8)コマンドを使用して、異常が発生してい ないことを確認します。

XSCF> **showlogs error -v**  XSCF> **showstatus**

ハードウェアに何らかの異常を見つけた場合は、当社技術員にご連絡ください。